## Rivet user manual

## version 2.6.0

### Andy Buckley

PPE Group, School of Physics, University of Glasgow, UK. E-mail: [andy.buckley@cern.ch](mailto:andy.buckley@cern.ch)

### Jonathan Butterworth

HEP Group, Dept. of Physics and Astronomy, UCL, London, UK. E-mail: [J.Butterworth@ucl.ac.uk](mailto:J.Butterworth@ucl.ac.uk)

## David Grellscheid

IPPP, Durham University, UK. E-mail: [david.grellscheid@durham.ac.uk](mailto:david.grellscheid@durham.ac.uk)

### Hendrik Hoeth

IPPP, Durham University, UK. E-mail: [hendrik.hoeth@cern.ch](mailto:hendrik.hoeth@cern.ch)

### Leif Lönnblad

Theoretical Physics, Lund University, Sweden. E-mail: [lonnblad@thep.lu.se](mailto:lonnblad@thep.lu.se)

### James Monk

Experimental Particle Physics, Niels Bohr Institute, Copenhagen, Denmark. E-mail: [jmonk@cern.ch](mailto:jmonk@cern.ch)

### Chris Pollard

PPE Group, School of Physics, University of Glasgow, UK. E-mail: [cpollard@cern.ch](mailto:cpollard@cern.ch)

### Holger Schulz

IPPP, Durham University, UK. E-mail: [holger.schulz@durham.ac.uk](mailto:holger.schulz@durham.ac.uk)

### Frank Siegert

Technische Universität Dresden, Germany. E-mail: [frank.siegert@cern.ch](mailto:frank.siegert@cern.ch)

ABSTRACT: This is the manual and user guide for the Rivet system for the validation and tuning of Monte Carlo event generators. As well as the core Rivet library, this manual describes the usage of the rivet program. The depth and level of description is chosen for users of the system, starting with the basics of using validation code written by others, and then covering sufficient details to write new Rivet analyses and calculational components.

KEYWORDS: [Event generator, simulation, validation, tuning, QCD.](http://jhep.sissa.it/stdsearch)

## Contents

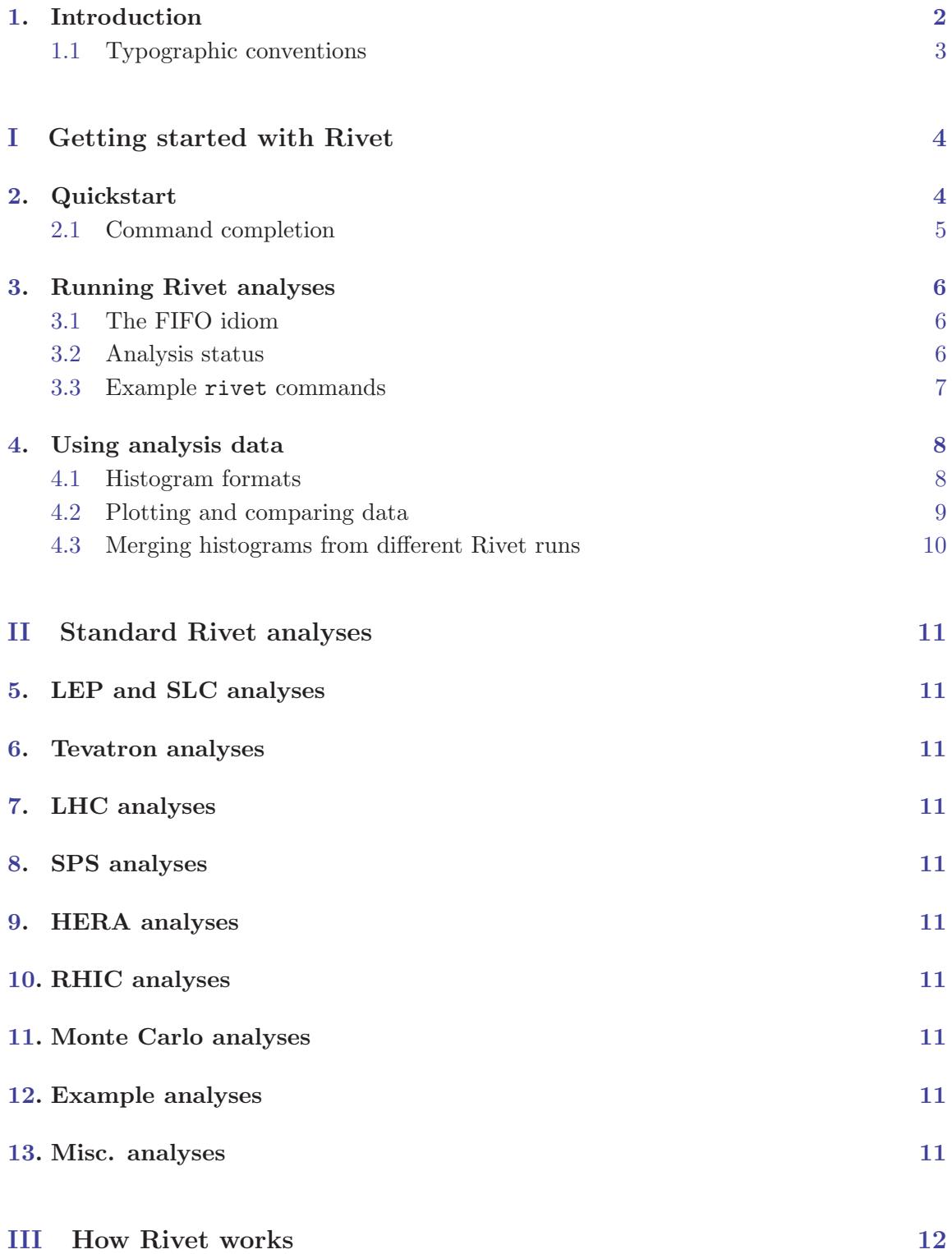

<span id="page-3-0"></span>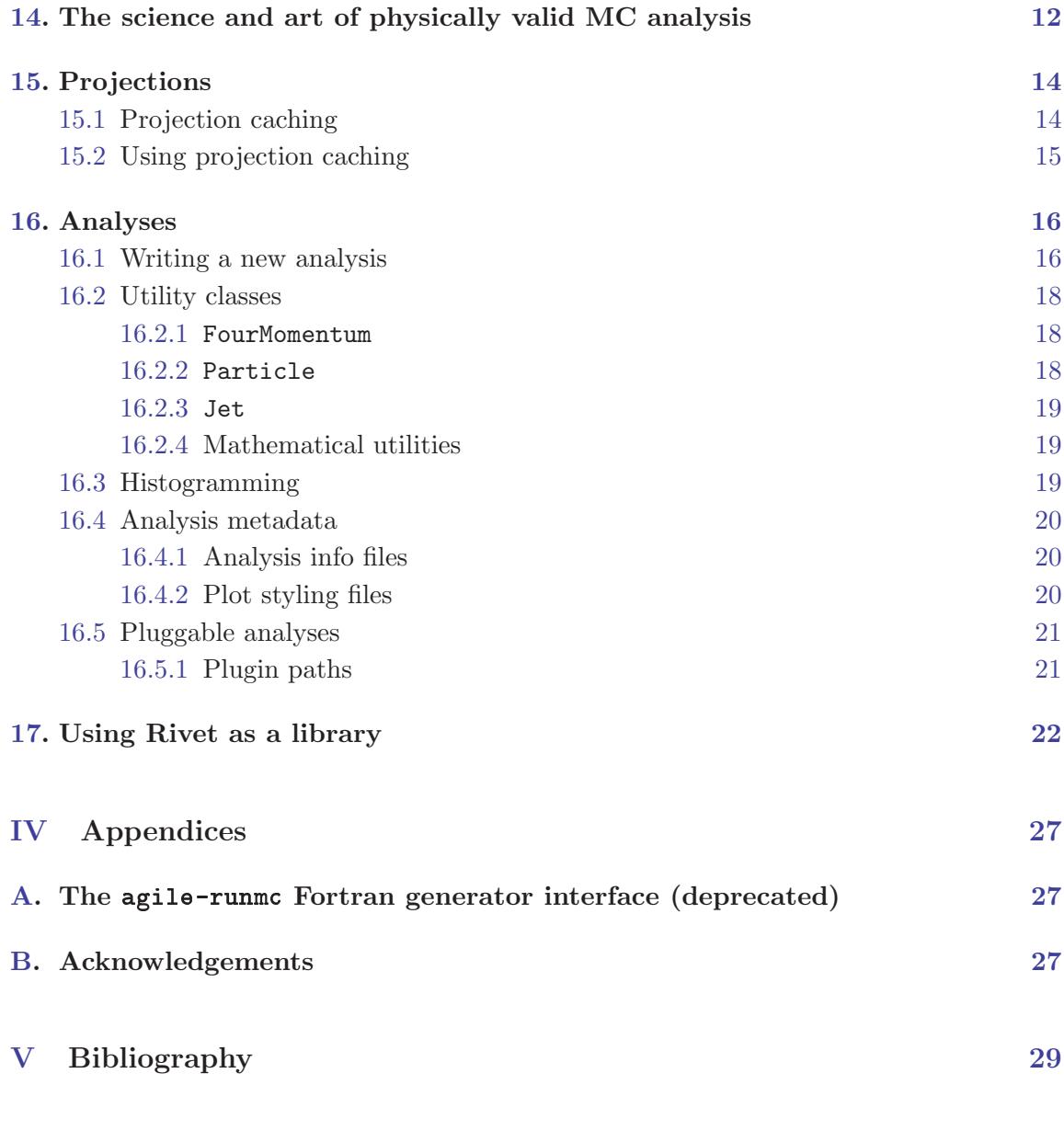

## 1. Introduction

This manual is a users' guide to using the Rivet generator validation system. Rivet is a C++ class library, which provides the infrastructure and calculational tools for particle-level analyses for high energy collider experiments, enabling physicists to validate event generator models and tunings with minimal effort and maximum portability. Rivet is designed to scale effectively to large numbers of analyses for truly global validation, by transparent use of an automated result caching system.

<span id="page-4-0"></span>The Rivet ethos, if it may be expressed succinctly, is that user analysis code should be extremely clean and easy to write — ideally it should be sufficiently self-explanatory to in itself be a reference to the experimental analysis algorithm — without sacrificing power or extensibility. The machinery to make this possible is intentionally hidden from the view of all but the most prying users. Generator independence is explicitly required by virtue of all analyses operating on the generic "HepMC" event record.

The simplest way to use Rivet is via the rivet command line tool, which analyses textual HepMC event records as they are generated and produces output distributions in a structured textual format. The input events are generated using the generator's own steering program, which is typically provided for modern codes; for older generators which have no default way to produce HepMC output, the AGILe generator interface library and agile-runmc command may be useful. For those who wish to embed their analyses in some larger framework, Rivet can also be used as a library to run programmatically on HepMC event objects with no special executable being required.

Before we get started, a declaration of intent: this manual is intended to be a guide to using Rivet, rather than a comprehensive and painstakingly maintained reference to the application programming interface (API) of the Rivet library. For that purpose the online documentation at  $http://rivet.hepforge.org$  should be sufficient – in case of confusion please contact the authors at rivet@projects.hepforge.org. Similar API documentation is maintained for AGILe at http://agile.hepforge.org.

### 1.1 Typographic conventions

As is normal in computer user manuals, the typography in this manual is used to indicate whether we are describing source code elements, commands to be run in a terminal, the output of a command etc.

The main such clue will be the use of typewriter-style text: this indicates the name of a command or code element — class names, function names etc. Typewriter font is also used for commands to be run in a terminal, but in this case it will be prefixed by a dollar sign, as in  $\text{\$ echo "Hello" } |$  cat. The output of such a command on the terminal will be typeset in sans-serif font. When we are documenting a code feature in detail (which is not the main point of this manual), we will use square brackets to indicate optional arguments, and italic font between angle brackets to represent an argument name which should be replaced by a value, e.g. Event::applyProjection( $\langle proj \rangle$ ).

# <span id="page-5-0"></span>Part I Getting started with Rivet

As with many things, Rivet may be meaningfully approached at several distinct levels of detail:

- The simplest, and we hope the most common, is to use the analyses which are already in the library to study events from a variety of generators and tunes: this is enormously valuable in itself and we encourage all manner of experimentalists and phenomenologists alike to use Rivet in this mode.
- A more involved level of usage is to write your own Rivet analyses this may be done without affecting the installed standard analyses by use of a "plugin" system (although we encourage users who develop analyses to submit them to the Rivet developers for inclusion into a future release of the main package). This approach requires some understanding of programming within Rivet but you don't need to know about exactly what the system is doing with the objects that you have defined.
- Finally, Rivet developers and people who want to do non-standard things with their analyses will need to know something about the messy details of what Rivet's infrastructure is doing behind the scenes. But you'd probably rather be doing some physics!

The current part of this manual is for the first sort of user, who wants to get on with studying some observables with a generator or tune, or comparing several such models. Since everyone will fall into this category at some point, our present interest is to get you to that all-important "physics plots" stage as quickly as possible. Analysis authors and Rivet service-mechanics will find the more detailed information that they crave in Part [III.](#page-13-0)

## 2. Quickstart

The point of this section is to get you up and running with Rivet as soon as possible. Doing this by hand may be rather frustrating, as Rivet depends on several external libraries — you'll get bored downloading and building them by hand in the right order. Here we recommend a much simpler way — for the full details of how to build Rivet by hand, please consult the Rivet Web page.

Bootstrap script We have written a bootstrapping script which will download tarballs of Rivet and the other required libraries, expand them and build them in the right order with the correct build flags. This is generally nicer than doing it all by hand, and virtually essential if you want to use the existing versions of FastJet, HepMC, generator libraries, and so on from CERN AFS: there are issues with these versions which the script works around, which you won't find easy to do yourself.

<span id="page-6-0"></span>To run the script, we recommend that you choose a personal installation directory, i.e. make a ∼/local directory for this purpose, to avoid polluting your home directory with a lot of files. If you already use a directory of the same name, you might want to use a separate one, say ∼/rivetlocal, such that if you need to delete everything in the installation area you can do so without difficulties.

Now, change directory to your build area (you may also want to make this, e.g. ∼/build), and download the script:

\$ wget http://rivet.hepforge.org/hg/bootstrap/raw-file/X.Y.Z/rivet-bootstrap (where X.Y.Z is the release that you want to install)

### \$ chmod +x rivet-bootstrap

Now run it to get some help:  $\frac{1}{2}$ ./rivet-bootstrap --help

Now to actually do the install: for example, to bootstrap Rivet to the install area specified as the prefix argument, run this:

### $$./rivet-bootstrap --prefix=$

If you are running on a system where the CERN AFS area is mounted as /afs/cern. ch, then the bootstrap script will attempt to use the pre-built HepMC[[1](#page-30-0)], LHAPDF[[2](#page-30-0)], FastJet<sup>[[3,](#page-30-0) [4](#page-30-0)]</sup> and GSL libraries from the LCG software area. Either way, finally the bootstrap script will write out a file containing the environment settings which will make the system useable. You can source this file, e.g. source rivetenv.sh to make your current shell ready-to-go for a Rivet run (use rivetenv.csh if you are a C shell user).

You now have a working, installed copy of the Rivet library, and the rivet, rivet- $*,$ and yoda\* executables: respectively these are the command-line frontend to the Rivet analysis library, and a convenient steering command for generators which do not provide their own main program with HepMC output. To test that they work as expected, source the setup scripts as above, if you've not already done so, and run this:

### \$ rivet --help

This should print a quick-reference user guide for the rivet command to the terminal.

In this manual we will use a dummy generator command as our way of producing a stream of HepMC event data. In practice you should run a generator like Pythia 8[[5](#page-30-0), [6](#page-30-0)], Herwig++ $[7]$  $[7]$  $[7]$  or Sherpa $[8]$  $[8]$  $[8]$  which provide their own native way to make HepMC output – and the latter two can also call the Rivet library directly via their own configuration interfaces. To use these, or perhaps older Fortran generators via the AGILe interface, substitute the appropriate command in what follows.<sup>1</sup>

### 2.1 Command completion

A final installation point worth considering is using the supplied bash-shell programmable completion setup for the rivet and generator commands. Despite being cosmetic and semi-trivial, programmable completion makes using rivet positively pleasant, especially since you no longer need to remember the somewhat cryptic analysis names<sup>2</sup>!

<sup>&</sup>lt;sup>1</sup>For largely historical reference, use of the AGILe commands is documented in section  $\gamma$ .

<sup>2</sup>Standard Rivet analyses have names which, as well as the publication date and experiment name, incorporate the 8-digit Spires/Inspire ID code.

<span id="page-7-0"></span>To use programmable completion, source the appropriate files from the install location:  $\text{\$}$ .  $\langle \text{localdir} \rangle$ /share/Rivet/rivet-completion

(if you are using the setup script rivetenv.sh this is automatically done for you). If there is already a  $\langle \textit{localdir} \rangle /$ etc/bash\_completion.d directory in your install path, Rivet's installation script will install an extra copy into that location, since automatically sourcing all completion files in such a path is quite standard.

## 3. Running Rivet analyses

The rivet executable is the easiest way to use Rivet, and will be our example throughout this manual. This command reads HepMC events in the standard ASCII format, either from file or from a text stream.

### 3.1 The FIFO idiom

Since you rarely want to store simulated HepMC events and they are computationally cheap to produce (at least when compared to the remainder of experiment simulation chains), we recommend using a Unix *named pipe* (or "FIFO" — first-in, first-out) to stream the events. While this may seem unusual at first, it is just a nice way of "pretending" that we are writing to and reading from a file, without actually involving any slow disk access or building of huge files: a 1M event LHC run would occupy  $\sim 60GB$  on disk, and typically it takes twice as long to make and analyse the events when the filesystem is involved! Here is an example:

\$ mkfifo fifo.hepmc

```
$ generator -o fifo.hepmc &
```
\$ rivet -a EXAMPLE fifo.hepmc

Note that the generator process (generator in this case) is backgrounded before rivet is run.

Notably, mkfifo will not work if applied to a directory mounted via the AFS distributed filesystem, as widely used in HEP. This is not a big problem: just make your FIFO object somewhere not mounted via AFS, e.g. /tmp. There is no performance penalty, as the filesystem object is not written to during the streaming process.

In the following command examples, we will assume that a generator has been set up to write to the fifo.hepmc FIFO, and just list the rivet command that reads from that location.

### 3.2 Analysis status

The standard Rivet analyses are divided into four status classes: validated, preliminary, obsolete, and unvalidated (in roughly decreasing order of academic acceptability).

The Rivet "validation procedure" is not formally defined, but generally implies that an analysis has been checked to ensure reproduction of MC points shown in the paper where possible, and is believed to have no outstanding issues with analysis procedure or cuts. Additionally, analyses marked as "validated" and distributed with Rivet should normally have been code-checked by an experienced developer to ensure that the code is a good

<span id="page-8-0"></span>example of Rivet usage and is not more complex than required or otherwise difficult to read or maintain. Such analyses are regarded as fully ready for use in any MC validation or tuning studies.

Validated analyses which implement an unfinished piece of experimental work are considered to be trustworthy in their implementation of a conference note or similar "informal" publication, but do not have the magic stamp of approval that comes from a journal publication. This remains the standard mark of experimental respectability and accordingly we do not include such analyses in the Rivet standard analysis libraries, but in a special "preliminary" library. While preliminary analyses may be used for physics studies, please be aware of the incomplete status of the corresponding experimental study, and also be aware that the histograms in such analyses may be renamed or removed entirely, as may the analysis itself.

Preliminary analyses will not have a Spires/Inspire ID, and hence on their move into the standard Rivet analysis library they will normally undergo a name change: please ensure when you upgrade between Rivet versions that any scripts or programs which were using preliminary analyses are not broken by the disappearance or change of that analysis in the newer version. The minor perils of using preliminary analyses can be avoided by the cautious by building Rivet with the  $-\text{distance}$  preliminary configuration flag, in which case their temptation will not even be offered.

To make transitions between Rivet versions more smooth and predictable for users of preliminary analyses, preliminary analyses which are superseded by a validated version will be reclassified as obsolete and will be retained for one major version of Rivet with a status of "obsolete" before being removed, to give users time to migrate their run scripts, i.e. if an analysis is marked as obsolete in version 1.4.2, it will remain in Rivet's distribution until version 1.5.0. Obsolete analyses may have different reference histograms from the final version and will not be maintained. Obsolete analyses will not be built if either the --disable-obsolete configuration flag is specified at build time: for convenience, the default value of this flag is the value of the --disable-preliminary flag.

Finally, unvalidated analyses are those whose implementation is incomplete, flawed or just troubled by doubts. Running such analyses is not a good idea if you aren't trying to fix them, and Rivet's command line tools will print copious warning messages if you do. Unvalidated analyses in the Rivet distribution are not built by default, as they are only of interest to developers and would be distracting clutter for the majority of users: if you really need them, building Rivet with the --enable-unvalidated configuration flag will slake your thirst for danger.

#### 3.3 Example rivet commands

- Getting help: rivet --help will print a (hopefully) helpful list of options which may be used with the rivet command, as well as other information such as environment variables which may affect the run.
- Choosing analyses: rivet --list-analyses will list the available analyses, including both those in the Rivet distribution and any plugins which are found at

<span id="page-9-0"></span>runtime. rivet  $-\text{show-analysis } \langle \text{path} \rangle$  will show a lot of details about any analyses whose name match the  $\langle$  *part*  $\rangle$  *regular* expression pattern — simple bits of analysisname are a perfectly valid subset of this. For example, rivet --show-analysis CDF\_200 exploits the standard Rivet analysis naming scheme to show details of all available CDF experiment analyses published in the "noughties."

- Running analyses: rivet -a DELPHI\_1996\_S3430090 fifo.hepmc will run the Rivet DELPHI\_1996\_S3430090 [[9](#page-30-0)] analysis on the events in the fifo.hepmc file (which, from the name, is probably a filesystem named pipe rather than a normal file). This analysis is the one originally used for the DELPHI "PROFESSOR" generator tuning. If the first event in the data file does not have appropriate beam particles, the analysis will be disabled; since there is only one analysis in this case, the command will exit immediately with a warning if the first event is not an  $e^+e^-$  event.
- Histogramming: rivet fifo.hepmc -H foo.yoda will read all the events in the fifo.hepmc file. The -H switch is used to specify that the output histogram file will be named foo.yoda. By default the output file is called Rivet.yoda.
- Fine-grained logging:

rivet fifo.hepmc -A -l Rivet.Analysis=DEBUG \

```
-l Rivet.Projection=DEBUG -l Rivet.Projection.FinalState=TRACE \
```
-l NEvt=WARN will analyse events as before, but will print different status information as the run progresses. Hierarchical logging control is possible down to the level of individual analyses and projections as shown above; this is useful for debugging without getting overloaded with debug information from *all* the components at once. The default level is "INFO", which lies between "DEBUG" and "WARNING"; the "TRACE" level is for very low level information, and probably isn't needed by normal users.

## 4. Using analysis data

In this section, we summarise how to use the data files which Rivet produces for plotting, validation and tuning.

### 4.1 Histogram formats

Rivet produces output data in the YODA text-based format – see http://yoda.hepforge. org. This is a significant change from versions of Rivet before 2.0.0, which used the AIDA programming interface and XML format. If you do not want to use the plotting tools that come with Rivet (cf. Sec. [4.2\)](#page-10-0), you might wish to convert the YODA files to a different format for plotting: the YODA package itself provides several scripts for this purpose.

Conversion to ROOT For many people, the first question will be "how do I plot my Rivet histograms using ROOT?" [\[10](#page-30-0)]. Setting aside the suggestion of masochism that this raises, be assured that the yoda2root script (installed by YODA if built with ROOT support enabled) will do a direct conversion of a .yoda file into an equivalent .root file. <span id="page-10-0"></span>Equivalent, that is, as far as ROOT can represent the information in a YODA histogram: YODA stores far more information about weights and distribution moments within bins than ROOT can handle. For programmatic conversion, both the  $C++$  and Python interfaces to YODA can convert YODA objects into their ROOT equivalents (and vice versa).

Conversion to "flat format" Most of our histogramming is based around a "flat" plain text format, which can easily be read (and written) by hand. YODA provides a script called yoda2flat to do this conversion. Run yoda2flat -h to get usage instructions. Aside from anything else, this is useful for simply checking the contents of an YODA file, with yoda2flat Rivet.yoda - | less.

We're aften asked why we don't use ROOT internally. It's a natural question, given how dominant ROOT is in (experimental) particle physics data analysis and plotting. Rivet's not using ROOT was originally historical, but is now a matter of our requirements. ROOT is a very monolithic system, and when we started writing Rivet, many theorists (who we needed to be on-side) were unhappy about introducing such a large dependency – so we at first settled on using the AIDA/LWH system, which could be fully embedded in the Rivet code.

Eventually we decided that AIDA had run its course, due to such things as the awkwardness of histogram addition and division, confusion between bin heights and areas, and lack of support for gaps in binning (needed by several analyses). ROOT was the obvious replacement, but after detailed consideration we decided that it wouldn't solve the problems: we would re-encounter many of the same weighted statistics issues we had already dealt with in AIDA (as well as weight-handling not being enabled by default), binning gaps still wouldn't be supported, and we would block future development thanks to ROOT's notorious thread-unsafety and object ownership issues. Plus, how hard can histogramming be? Having thought a lot about histogramming over the years, we decided to write YODA. It's taken several years (admittedly with very low manpower fractions on that task!) to iterate to a design that we're really happy with, but we think YODA is a really pleasant way to do histogramming. It's object oriented but without the global state issues of ROOT, or the factory-based weirdnesses of AIDA. Weights are handled naturally, bins store enough distribution moments to do some pretty advanced stuff, overflows are handled by default, scalings (of weights or axes) and histogram arithmetic are easy and natural, and it's computationally efficient. It's also not finished – completed 2D histogramming and abstract binning ideas are still to be implemented – but that means that your desired enhancements stand a chance of getting implemented. So let us know your thoughts!

### 4.2 Plotting and comparing data

Rivet comes with three commands — rivet-mkhtml, rivet-cmphistos and make-plots — for comparing and plotting data files. These commands produce nice comparison plots of publication quality from the YODA format text files.

The high level program rivet-mkhtml will automatically create a plot webpage from the given YODA files. It searches for reference data automatically and uses the other two <span id="page-11-0"></span>commands internally. Example:

\$ rivet-mkhtml withUE.yoda:'Title=With UE' withoutUE.yoda:'LineColor=blue' Run rivet-mkhtml --help to find out about all features and options.

You can also run the other two commands separately:

• rivet-cmphistos will accept a number of YODA files as input (ending in .yoda), identify which plots are available in them, and combine the MC and reference plots appropriately into a set of plot data files ending with .dat. More options are described by running rivet-cmphistos --help.

Incidentally, the reference files for each Rivet analysis are to be found in the installed Rivet shared data directory,  $\langle$ *installdir* $\rangle$ /**share/Rivet**. You can find the location of this by using the rivet-config command:

\$ rivet-config --datadir

• You can plot the created data files using the make-plots command:

```
$ make-plots --pdf *.dat
```
The --pdf flag makes the output plots in PDF format: by default the output is in PostScript (.ps), and flags for conversion to EPS and PNG are also available.

## 4.3 Merging histograms from different Rivet runs

The yodamerge script will take several YODA files and merge them together into a single one. If a histogram path only occurs in one of the input files, it is copied directly to the output. If it occurs more than once, the statistics of those histograms will be merged with full accuracy, producing the same output as would have been obtained from a single long run containing all the same events. Run yodamerge -h to get instructions on using the script.

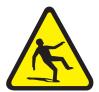

This exact merging only applies for histograms, of either normal or profile type. There are heuristics in the merging script to detect whether or not there should be a common normalization, but as with all heuristics they are not 100% guaranteed. Also, more complex objects such as histogrammed asymmetries, of the form  $H_1-H_2/H_1+H_2$ , are not really histograms: in YODA the division operation will automatically convert them to the Scatter2D type, for which no moments are stored. It's not possible to combine the statistics of such objects in a straightforward way – so for now only one of the input copies will be output. Watch Rivet 2.x for developments which will finally *properly* solve the run combination problem, by allowing the finalize() step to be re-run on combined Rivet run outputs!

# <span id="page-12-0"></span>Part II Standard Rivet analyses

In this section we describe the standard experimental analyses included with the Rivet library. To maintain synchronisation with the code, these descriptions are generated automatically from the metadata in the analysis objects themselves.

- 5. LEP and SLC analyses
- 6. Tevatron analyses
- 7. LHC analyses
- 8. SPS analyses
- 9. HERA analyses
- 10. RHIC analyses
- 11. Monte Carlo analyses
- 12. Example analyses
- 13. Misc. analyses

## <span id="page-13-0"></span>Part III How Rivet works

Hopefully by now you've run Rivet a few times and got the hang of the command line interface and viewing the resulting analysis data files. Maybe you've got some ideas of analyses that you would like to see in Rivet's library. If so, then you'll need to know a little about Rivet's internal workings before you can start coding: with any luck by the end of this section that won't seem particularly intimidating.

The core objects in Rivet are "projections" and "analyses". Hopefully "analyses" isn't a surprise — that's just the collection of routines that will make histograms to compare with reference data, and the only things that might differ there from experiences with HZTool[[11\]](#page-30-0) are the new histogramming system and the fact that we've used some object orientation concepts to make life a bit easier. The meaning of "projections", as applied to event analysis, will probably be less obvious. We'll discuss them soon, but first a semi-philosophical aside on the "right way" to do physics analyses on and involving simulated data.

### 14. The science and art of physically valid MC analysis

The world of MC event generators is a wonderfully convenient one for experimentalists: we are provided with fully exclusive events whose most complex correlations can be explored and used to optimise analysis algorithms and some kinds of detector correction effects. It is absolutely true that the majority of data analyses and detector designs in modern collider physics would be very different without MC simulation.

But it is very important to remember that it is just simulation: event generators encode much of known physics and phenomenologically explore the non-perturbative areas of QCD, but only unadulterated experiment can really tell us about how the world behaves. The richness and convenience of MC simulation can be seductive, and it is important that experimental use of MC strives to understand and minimise systematic biases which may result from use of simulated data, and to not "unfold" imperfect models when measuring the real world. The canonical example of the latter effect is the unfolding of hadronisation (a deeply non-perturbative and imperfectly-understood process) at the Tevatron (Run I), based on MC models. Publishing "measured quarks" is not physics — much of the data thus published has proven of little use to either theory or experiment in the following years. In the future we must be alert to such temptation and avoid such gaffes — and much more subtle ones.

These concerns on how MC can be abused in treating measured data also apply to MC validation studies. A key observable in QCD tunings is the  $p_{\perp}$  of the Z boson, which has no phase space at exactly  $p_{\perp} = 0$  but a very sharp peak at  $\mathcal{O}(1-2 \text{ GeV})$ . The exact location of this peak is mostly sensitive to the width parameter of a nucleon "intrinsic  $p_\perp$ " in MC generators, plus some soft initial state radiation and QED bremsstrahlung. Unfortunately, all the published Tevatron measurements of this observable have either "unfolded" the QED effects to the "Z  $p_{\perp}$ " as attached to the object in the HepMC/HEPEVT event record with a PDG ID code of 23, or have used MC data to fill regions of phase space where the detector could not measure. Accordingly, it is very hard to make an accurate and portable MC analysis to fit this data, without similarly delving into the event record in search of "the boson". While common practice, this approach intrinsically limits the precision of measured data to the calculational order of the generator — often not analytically well-defined. We can do better.

Away from this philosophical propaganda (which nevertheless we hope strikes some chords in influential places...), there are also excellent pragmatic reasons for  $MC$  analyses to avoid treating the MC "truth" record as genuine truth. The key argument is portability: there is no MC generator which is the ideal choice for all scenarios, and an essential tool for understanding sub-leading variability in theoretical approaches to various areas of physics is to use several generators with similar leading accuracies but different sub-leading formalisms. While the HEPEVT record as written by HERWIG and PYTHIA has become familiar to many, there are many ambiguities in how it is filled, from the allowed graph structures to the particle content. Notably, the Sherpa event generator explicitly elides Feynman diagram propagators from the event record, perhaps driven by a desire to protect us from our baser analytical instincts. The Herwig++ event generator takes the almost antipodal approach of expressing different contributing Feynman diagram topologies in different ways (not physically meaningful!) and seamlessly integrating shower emissions with the hard process particles. The general trend in MC simulation is to blur the practically-induced line between the sampled matrix element and the Markovian parton cascade, challenging many established assumptions about "how MC works". In short, if you want to "find" the Z to see what its  $p_{\perp}$  or  $\eta$  spectrum looks like, many new generators may break your honed PYTHIA code. . . or silently give systematically wrong results. The unfortunate truth is that most of the event record is intended for generator debugging rather than physics interpretation.

Fortunately, the situation is not altogether negative: in practice it is usually as easy to write a highly functional MC analysis using only final state particles and their physically meaningful on-shell decay parents. These are, since the release of HepMC 2.5, standardised to have status codes of 1 and 2 respectively. Z-finding is then a matter of choosing decay lepton candidates, windowing their invariant mass around the known Z mass, and choosing the best Z candidate: effectively a simplified version of an experimental analysis of the same quantity. This is a generally good heuristic for a safe MC analysis! Note that since it's known that you will be running the analysis on signal events, and there are no detector effects to deal with, almost all the details that make a real analysis hard can be ignored. The one detail that is worth including is summing momentum from photons around the charged leptons, before mass-windowing: this physically corresponds to the indistinguishability of collinear energy deposits in trackers and calorimeters and would be the ideal published experimental measurement of Drell-Yan  $p_{\perp}$  for MC tuning. Note that similar analyses for W bosons have the luxury over a true experiment of being able to exactly identify the decay neutrino rather than having to mess around with missing energy. Similarly, detailed unstable hadron (or tau) reconstruction is unnecessary, due to the presence of these particles in the event record with status code 2. In short, writing an effective analysis which is automatically portable between generators is no harder than trying to decipher the variable <span id="page-15-0"></span>structures and multiple particle copies of the debugging-level event objects. And of course Rivet provides lots of tools to do almost all the standard fiddly bits for you, so there's no excuse!

Good luck, and be careful!

### 15. Projections

The name "projection" is meant to evoke thoughts of projection operators, low-dimensional slices/views of high-dimensional spaces, and other things that might appeal to physicists who view the world through quantum-tinted lenses. A more mundane, but equally applicable, name would be "observable calculators", but since that's a long name, the things they return aren't *necessarily* observable, and they all inherit from the Projection base class, we'll stick to that name. It doesn't take long to get used to using the name as a synonym for "calculator", without being intimidated by ideas that they might be some sort of high-powered deep magic. 90% of them is simple and self-explanatory, as a peek under the bonnet of e.g. the all-important FinalState projection will reveal.

Projections can be relatively simple things like event shapes (i.e. scalar, vector or tensor quantities), or arbitrarily complex things like lossy or selective views of the event final state. Most users will see them attached to analyses by declarations in each analysis' initialisation, but they can also be recursively "nested" inside other projections<sup>3</sup> (provided there are no infinite loops in the nesting chain.) Calling a complex projection in an analysis may actually transparently execute many projections on each event.

You can find a list of all existing projections and their inheritance structure in Fig. [1](#page-27-0). An up-to-date version of this listing can always be found in the code documentation at http://rivet.hepforge.org.

#### 15.1 Projection caching

Aside from semantic issues of how the class design assigns the process of analysing events, projections are important computationally because they live in a framework which automatically stores ("caches") their results between events. This is a crucial feature for the long-term scalability of Rivet, as the previous experience with HZTool was that HERA validation code ran very slowly due to repeated calculation of the same  $k_{\perp}$  clustering algorithm (at that time notorious for scaling as the 3rd power of the number of particles.)

A concrete example may help in understanding how this works. Let's say we have two analyses which have the same run conditions, i.e. incoming beam types, beam energies, etc. Each also uses the thrust event shape measure to define a set of basis vectors for their analysis. For each event that gets passed to Rivet, whichever analysis gets called first will immediately (although maybe indirectly) call a FinalState projection to get a list of stable, physical particles (filtering out the intermediate and book-keeping entries in the HepMC

<sup>&</sup>lt;sup>3</sup>Provided there are no dependency loops in the projection chains! Strictly, only acyclic graphs of projection dependencies are valid, but there is currently no code in Rivet that will attempt to verify this restriction.

<span id="page-16-0"></span>event record). That FS projection is then "attached" to the event. Next, the first analysis will call a Thrust projection which internally uses the same final state projection to define the momentum vectors used in calculating the thrust. Once finished, the thrust projection will also be attached to the event.

So far, projections have offered no benefits. However, when the second analysis runs it will similarly try to apply its final state and thrust projections to the event. Rather than repeat the calculations, Rivet's infrastructure will detect that an equivalent calculation has already been run and will just return references to the already-run projections. Since projections can also contain and use other projections, this model allows some substantial computational savings, without the analysis author even needing to be particularly aware of what is going on.

Observant readers may have noticed a problem with all this projection caching cleverness: what if the final states aren't defined the same way? One might provide charged final state particles only, or the acceptances (defined in pseudorapidity range and a IR  $p_{\perp}$  cutoff) might differ. Rivet handles this by making each projection provide a comparison operator which is used to decide whether the cached version is acceptable or if the calculation must be re-run with different settings. Because projections can be nested, applying a top-level projection to an event can spark off a cascade of comparisons, calculations and cache accesses, making use of existing results wherever possible.

### 15.2 Using projection caching

So far this is all theory — how does one actually use projections in Rivet? First, you should understand that projections, while semantically stored within each other, are actually all registered with a central ProjectionHandler object.<sup>4</sup> The reason for this central registration is to ensure that all projections' lifespans are managed in a consistent way, and to protect projection and analysis authors from some technical subtleties in how C++ polymorphism works.

Inside the constructor of a Projection or the init method of an Analysis class, you must call the addProjection function. This takes two arguments, the projection to be registered (by const reference), and a name. The name is local to the parent object, so you need not worry about name clashes between objects. A very important point is that the passed Projection is not the one that is actually centrally registered — that distinction belongs to a newly created heap object which is created within the addProjection method by means of the overloaded Projection::clone() method. Hence it is completely safe — and recommended — to use only local (stack) objects in Projection and Analysis constructors.

 $4$ As of version 1.1 onwards — previously, they were stored as class members inside other Projection s and Analysis classes.

<span id="page-17-0"></span>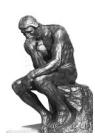

At this point, if you have rightly bought into  $C++$  ideas like super-strong type-safety, this proliferation of dynamic casting may worry you: the compiler can't possibly check if a projection of the requested name has been registered, nor whether the downcast to the requested concrete type is legal. These are very legitimate concerns!

In truth, we'd like to have this level of extra safety: who wouldn't? But in the past, when projections were held as members of ProjectionApplier classes rather than in the central ProjectionHandler repository, the benefits of the strong typing were outweighed by more serious and subtle bugs relating to projection lifetime and object "slicing". At least when the current approach goes wrong it will throw an unmissable runtime error — until it's fixed, of  $course!$  — rather than silently do the wrong thing.

Our problems here are a microcosm of the perpetual language battle between strict and dynamic typing, runtime versus compile time errors. In practice, this manifests itself as a trade-off between the benefits of static type safety and the inconvenience of the type-system gymnastics that it engenders. We take some comfort from the number of very good programs have been and are still written in dynamically typed, interpreted languages like Python, where virtually all error checking (barring first-scan parsing errors) must be done at runtime. By pushing some checking to the domain of runtime errors, Rivet's code is (we believe) in practice safer, and certainly more clear and elegant. However, we believe that with runtime checking should come a culture of unit testing, which is not yet in place in Rivet.

As a final thought, one reason for Rivet's internal complexity is that  $C++$  is just not a very good language for this sort of thing: we are operating on the boundary between event generator codes, number crunching routines (including third party libraries like FastJet) and user routines. The former set unavoidably require native interfaces and benefit from static typing; the latter benefit from interface flexibility, fast prototyping and syntactic clarity. Maybe a future version of Rivet will break through the technical barriers to a hybrid approach and allow users to run compiled projections from interpreted analysis code. For now, however, we hope that our brand of "slightly less safe  $C++$ " will be a pleasant compromise.

## 16. Analyses

### 16.1 Writing a new analysis

This section provides a recipe that can be followed to write a new analysis using the Rivet projections.

Every analysis must inherit from Rivet::Analysis and, in addition to the constructor, must implement a minimum of three methods. Those methods are  $init()$ , analyze(const Rivet::Event&) and finalize(), which are called once at the beginning of the analysis, once per event and once at the end of the analysis respectively.

The new analysis should include the header for the base analysis class plus whichever Rivet projections are to be used, and should work under the Rivet namespace. Since analyses are hardly ever intended to be inherited from, they are usually implemented within a single .cc file with no corresponding header. The skeleton of a new analysis named UserAnalysis that uses the FinalState projection might therefore start off looking like this, in a file named UserAnalysis.cc:

```
#include "Rivet/Analysis.hh"
namespace Rivet {
  class UserAnalysis : public Analysis {
  public:
    UserAnalysis() : Analysis("USERANA") { }
    void init() { ... }
    void analyze(const Event& event) { ... }
    void finalize() { ... }
  };
```
}

The constructor body is usually left empty, as all event loop setup is done in the init() method: the one *required* constructor feature is to make a call to its base Analysis constructor, passing a string by which the analysis will register itself with the Rivet framework. This name is the one exposed to a command-line or API user of this analysis: usually it is the same as the class name, which for official analyses is always in upper case.

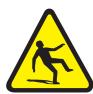

Early versions of Rivet required the user to declare allowed beam types, energies, whether a cross-section is required, etc. in the analysis constructor via methods like setBeams(...) and setNeedsCrossSection(...). This information is now much preferred to be taken from the . info file for the analysis, and must be done this way in analyses submitted for inclusion in future Rivet releases.

The init() method for the UserAnalysis class should add to the analysis all of the projections that will be used. Projections can be added to an analysis with a call to addProjection(Projection, std::string), which takes as argument the projection to be added and a name by which that projection can later be referenced. For this example the FinalState projection is to be referenced by the string "FS" to provide access to all of the final state particles inside a detector pseudorapidity coverage of  $\pm 5.0$ . The syntax to create and add that projection is as follows:

```
init() {
  const FinalState fs(-5.0, 5.0);
  addProjection(fs, "FS");
}
```
<span id="page-19-0"></span>A second task of the init() method is the booking of all histograms which are later to be filled in the analysis code. Information about the histogramming system can be found in Section [16.3.](#page-20-0)

## 16.2 Utility classes

Rivet provides quite a few object types for physics purposes, such as three- and four-vectors, matrices and Lorentz boosts, and convenience proxy objects for e.g. particles and jets. We now briefly summarise the most important features of some of these objects; more complete interface descriptions can be found in the generated Doxygen web pages on the Rivet web site, or simply by browsing the relevant header files.

## 16.2.1 FourMomentum

The FourMomentum class is the main physics vector that you will encounter when writing Rivet analyses. Its functionality and interface are similar to the CLHEP HepLorentzVector with which many users will be familiar, but without some of the historical baggage.

Vector components The FourMomentum  $E()$ ,  $px()$ ,  $py()$ ,  $pz()$  & mass() methods are (unsurprisingly) accessors for the vector's energy, momentum components and mass. The vector3() method returns a spatial Vector3 object, i.e. the 3 spatial components of the 4-vector.

Useful properties The pT() and Et() methods are used to calculate the transverse momentum and transverse energy. Angular variables are accessed via the eta(), phi() and theta() for the pseudorapidity, azimuthal angle and polar angle respectively. More explicitly named versions of these also exist, named pseudorapidity(), azimuthalAngle() and polarAngle(). Finally, the true rapidity is accessed via the rapidity() method. Many of these functions are also available as external functions, as are algebraic functions such as cross(vec3a, vec3b), which is perhaps more palatable than vec3a.cross(vec3b).

Distances The  $\eta$ – $\phi$  distance between any two four-vectors (and/or three-vectors) can be computed using a range of overloaded external functions of the type deltaR(vec1, vec2). Angles between such vectors can be calculated via the similar angle(vec1, vec2) functions.

## 16.2.2 Particle

This class is a wrapper around the HepMC GenParticle class. Particle objects are usually obtained as a vector from the particles() method of a FinalState projection. Rather than having to directly use the HepMC objects, and e.g. translate HepMC four-vectors into the Rivet equivalent, several key properties are accessed directly via the Particle interface (and more may be added). The main methods of interest are momentum(), which returns a FourMomentum, and pdgId(), which returns the PDG particle ID code. The PDG code can be used to access particle properties by using functions such as  $PID::isHadron(),$ PID::threeCharge(), etc. (these are defined in Rivet/Tools/ParticleIDMethods.hh.)

### <span id="page-20-0"></span>16.2.3 Jet

Jets are obtained from one of the jet accessor methods of a projection that implements the JetAlg interface, e.g. FastJets::jetsByPt() (this returns the jets sorted by  $p_{\perp}$ , such that the first element in the vector is the hardest jet — usually what you want.) The most useful methods are particles(), momenta(), momentum() (a representative FourMomentum), and some checks on the jet contents such as containsParticleId(pid), containsCharm() and containsBottom().

## 16.2.4 Mathematical utilities

The Rivet/Math/MathUtils.hh header defines a variety of mathematical utility functions. These include testing functions such as isZero(a), fuzzyEquals(a, b) and inRange(a, low, high), whose purpose is hopefully self-evident, and angular range-mapping functions such as mapAngle0To2Pi(a), mapAngleMPiToPi(a), etc.

## 16.3 Histogramming

Rivet's histogramming uses the YODA system, composed of "analysis object" classes Histo1D, Profile1D, Scatter2D, and less-used 2D histograms and profiles, and 1D and 3D scatter plots. These can be created directly in the analysis code, but to hook fully into the multiple-event-weight and other machinery in Rivet it's normal to book them through Analysis class methods, to be called in the init step of your analysis routine:

```
void init() {
  h<sup>one = bookHisto1D(2, 1, 1);</sup>
  h_t wo = bookProfile1D(3, 1, 2);
  h_{th} = bookHisto1D("d00-x00-y00", logscale(50, 1.0, 100.0));
}
```
Here the first two bookings have a rather cryptic 3-integer sequence as the first arguments. This is the recommended scheme, which corresponds to the HepData structure of 1D histograms as a combination of x and  $y$  axes in a dataset d, giving names of the form  $d\langle d\rangle - x\langle x\rangle - y\langle y\rangle$ . This auto-booking of histograms saves you from having to copy out reams of bin edges and values into your code, and makes sure that any data bug-fixes in HepData are easily propagated to Rivet. The reference data files which are used for these booking methods are distributed and installed with Rivet, you can find them in the  $\langle$ *installdir* $\rangle$ /share/Rivet directory of your installation. The third booking is for a histogram for which there is no such HepData entry: it uses the usual scheme of specifying the name, number of bins and the min/max  $x$ -axis limits manually.

Filling the histograms is done in the MyAnalysis::analyse() function. Remember to specify the event weight as you fill:

```
void analyze(const Event& e) {
  [projections, cuts, etc.]
  ...
  _h_one->fill(pT, event.weight());
```

```
_h_two->fill(pT, Nch, event.weight());
  _h_three->fill(fabs(eta), event.weight());
}
```
Finally, histogram normalisations, scalings, divisions etc. are done in the MyAnalysis::finalize() method. For normalisations and scalings you will find appropriate convenience methods Analysis::normalize(histo, norm) and Analysis::scale(histo, scalefactor). Many analyses need to be scaled to the generator cross-section, with the number of event weights to pass cuts being included in the normalisation factor: for this you will have to track the passed-cuts weight sum yourself via a member variable, but the analysis class provides Analysis:: crossSection() and Analysis:: sumOfWeights() methods to access the pre-cuts cross-section and weight sum respectively.

### 16.4 Analysis metadata

To keep the analysis source code uncluttered, and to allow for iteration of data plot presentation without re-compilation and/or re-running, Rivet prefers that analysis metadata is provided via separate files rather than hard-coded into the analysis library. There are two such files: an *analysis info* file, with the suffix . info, and a *plot styling* file, with the suffix .plot.

### 16.4.1 Analysis info files

The analysis info files are in YAML format: a simple data format intended to be cleaner and more human-readable/writeable than XML. As well as the analysis name (which must coincide with the filename and the name provided to the Analysis constructor, this file stores details of the collider, experiment, date of the analysis, Rivet/data analysis authors and contact email addresses, one-line and more complete descriptions of the analysis, advice on how to run it, suggested generator-level cuts, and BibTeX keys and entries for this user manual. It is also where the validation status of the analysis is declared:

See the standard analyses' info files for guidance on how to populate this file. Info files are searched for in the paths known to the Rivet::getAnalysisInfoPaths() function, which many be prepended to using the  $RIVET_INFO_PATH$  environment variable: the first matching file to be found will be used.

### 16.4.2 Plot styling files

The .plot files are in the header format for the make-plots plotting system and are picked up and merged with the plot data by the Rivet compare-histos script which produces the make-plots input data files. All the analysis' plots should have a BEGIN PLOT ... END PLOT section in this file, specifying the title and  $x/y$ -axis labels (the Title, and XLabel/YLabel directives). In addition, you can use this file to choose whether the  $x$ and/or y axes should be shown with a log scale ( $Log X$ ,  $Log Y$ ), to position the legend box to minimise clashes with the data points and MC lines (LegendXPos, LegendYPos) and any other valid make-plots directives including special text labels or forced plot range boundaries. Regular expressions may be used to apply a directive to all analysis names

<span id="page-22-0"></span>matching a pattern rather than having to specify the same directive repeatedly for many plots.

See the standard analyses' plot files and the make-plots documentation (e.g. on the Rivet website) for guidance on how to write these files. Plot info files are searched for in the paths known to the Rivet::getAnalysisPlotPaths() function, which many be prepended to using the \$RIVET\_PLOT\_PATH environment variable. As usual, the first matching file to be found will be used.

## 16.5 Pluggable analyses

Rivet's standard analyses are not actually built into the main libRivet library: they are loaded dynamically at runtime as an analysis *plugin library*. While you don't need to worry too much about the technicalities of this, it does mean that you can similarly write analyses of your own, compile them into a similar plugin library and run them from rivet without ever having to modify any of the main Rivet sources or build system. This means that you can write and run your own analyses with a system-installed copy of Rivet, and not have to re-patch the main library when a newer version comes out (although chances are you will have to recompile, since the binary interface usually change between releases.)

To get started writing your analysis and understand the plugin system better, you should check out the documentation in the wiki on the Rivet website: http://rivet. hepforge.org/trac/wiki/. The standard rivet-mkanalysis and rivet-buildplugin scripts can respectively be used to make an analysis template with many "boilerplate" details filled in (including bibliographic information from Inspire if available), and to build a plugin library with the appropriate compiler options.

## 16.5.1 Plugin paths

To load pluggable analyses you will need to set the \$RIVET\_ANALYSIS\_PATH environment variable: this is a standard colon-separated UNIX path, specifying directories in which analysis plugin libraries may be found. If it is unspecified, the Rivet loader system will assume that the only entry is the lib directory in the Rivet installation area. Specifying the variable adds new paths for searching before the standard library area, and they will be searched in the left-to-right order in the path variable.

If analyses with duplicate names are found, a warning message is issued and the first version to have been found will be used. This allows you to override standard analyses with same-named variants of your own, provided they are loaded from different directories.

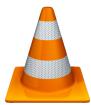

In Rivet 2.1.0 and later, this **\$RIVET\_ANALYSIS\_PATH** variable (and the others described below) have an special extra syntax feature: if the environment variable ends with a double separator, i.e.  $\therefore$ , then the default path will not be appended at all. This can be useful if you want to make absolutely certain not to fall back to the default locations, for example to avoid the "duplicate analysis" warnings if you are getting a lot of them.

<span id="page-23-0"></span>Several further environment variables are used to load analysis reference data and metadata files:

- **\$RIVET REF PATH:** A standard colon-separated path list, whose elements are searched in order for reference histogram files. If the required file is not found in this path, Rivet will fall back to looking in the analysis library paths (for convenience, as it is normal for plugin analysis developers to put analysis library and data files in the same directory and it would be annoying to have to set several variables to make this work), and then the standard Rivet installation data directory.
- \$RIVET\_INFO\_PATH: The path list searched first for analysis .info metadata files. The search fallback mechanism works as for \$RIVET\_REF\_PATH.
- **\$RIVET PLOT PATH:** The path list searched first for analysis .plot presentation style files. The search fallbacks again work as for \$RIVET\_REF\_PATH.

These paths can be accessed from the API using the Rivet::getAnalysisLibPaths() etc. functions, and can be searched for files using the Rivet lookup rules via the Rivet::find-AnalysisLibFile(filename) etc. functions. See the Doxygen documentation for more details. In the lookups using these paths, if the variable ends with a double separator, i.e. ::, then the default path will not be appended: this may be useful in some situations. These functions are also available in the Python rivet module, with the same behaviours.

## 17. Using Rivet as a library

You don't have to use Rivet via the provided command-line programmes: for some applications you may want to have more direct control of how Rivet processes events. Here are some possible reasons:

- You need to not waste CPU cycles and I/O resources on rendering HepMC events to a string representation which is immediately read back in. The FIFO idiom (Section [3.1](#page-7-0)) is not perfect: we use it in circumstances where the convenience and decoupling outweighs the CPU cost.
- You don't want to write out histograms to file, preferring to use them as code objects. Perhaps for applications which want to manipulate histogram data periodically before the end of the run.
- You enjoy tormenting Rivet developers who know their API is far from perfect, by complaining if it changes!
- . . . and many more!

The Rivet API (application programming interface) has been designed in the hope of very simple integration into other applications: all you have to do is create a Rivet::Analysis-Handler object, tell it which analyses to apply on the events, and then call its analyse(evt)

method for each HepMC event – wherever they come from. The API is (we hope) stable, with the exception of the histogramming parts.

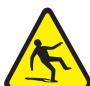

The histogramming interfaces in Rivet have long been advertised as marked for replacement, and while progress in that area has lagger far behind our ambitions, it will happen with the 2.0.0 release, with unavoidable impact on the related parts of the API. You have been warned!

The API is available for  $C_{++}$  and, in a more restricted form, Python. We will explain the  $C++$  version here; if you wish to operate Rivet (or e.g. use its path-searching capabilities to find Rivet-related files in the standard way) from Python then take a look inside the rivet and rivet-\* Python scripts (e.g. less 'which rivet') or use the module documentation cf.

```
> python
>>> import rivet
>>> help(rivet)
```
And now the  $C++$  API. The best way to explain is, of course, by example. Here is a simple  $C++$  example based on the test/testApi.cc source which we use in development to ensure continuing API functionality:

```
#include "Rivet/AnalysisHandler.hh"
#include "HepMC/GenEvent.h"
#include "HepMC/IO_GenEvent.h"
using namespace std;
int main() {
  // Create analysis handler
  Rivet::AnalysisHandler rivet;
  // Specify the analyses to be used
  rivet.addAnalysis("D0_2008_S7554427");
  vector<string> moreanalyses(1, "D0_2007_S7075677");
  rivet.addAnalyses(moreanalyses);
  // The usual mess of reading from a HepMC file!
  std::istream* file = new std::fstream("testApi.hepmc", std::ios::in);
  HepMC::IO_GenEvent hepmcio(*file);
  HepMC::GenEvent* evt = hepmcio.read_next_event();
  double sum_of_weights = 0.0;
```

```
while (evt) {
    // Analyse the current event
    rivet.analyze(*evt);
    sum_of_weights += evt->weights()[0];
    // Clean up and get next event
    delete evt; evt = 0;
    hepmcio >> evt;
  }
  delete file; file = 0;
 rivet.setCrossSection(1.0);
  rivet.setSumOfWeights(sum_of_weights); // not necessary, but allowed
  rivet.finalize();
  rivet.writeData("out");
  return 0;
}
```
Compilation of this, if placed in a file called myrivet.cc, into an executable called myrivet is simplest and most robust with use of the rivet-config script:

```
g++ myrivet.cc -o myrivet 'rivet-config --cppflags --ldflags --libs'
```
It should just work!

If you are doing something a bit more advanced, for example using the AGILe package's similar API to generate Fortran generator Pythia events and pass them directly to the Rivet analysis handler, you will need to also add the various compiler and linker flags for the extra libraries, e.g.

```
g++ myrivet.cc -o myrivet \
  'rivet-config --cppflags --ldflags --libs' \
  'agile-config --cppflags --ldflags --libs'
```
would be needed to compile the following AGILe+Rivet code:

```
#include "AGILe/Loader.hh"
#include "AGILe/Generator.hh"
#include "Rivet/AnalysisHandler.hh"
#include "HepMC/GenEvent.h"
#include "HepMC/IO_GenEvent.h"
using namespace std;
int main() {
```

```
// Have a look what generators are available
  AGILe::Loader::initialize();
  const vector<string> gens = AGILe::Loader::getAvailableGens();
  foreach (const string& gen, gens) {
    cout << gen << endl;
  }
  // Load libraries for a specific generator and instantiate it
  AGILe::Loader::loadGenLibs("Pythia6:425");
  AGILe::Generator* generator = AGILe::Loader::createGen();
  cout << "Running " << generator->getName()
       << " version " << generator->getVersion() << endl;
  // Set generator initial state for LEP
  const int particle1 = AGILe::ELECTRON;
  const int particle2 = AGILe::POSITRON;
  const double sqrts = 91;
  generator->setInitialState(particle1, energy1, sqrts/2.0, sqrts/2.0);
  generator->setSeed(14283);
 // Set some parameters
  generator->setParam("MSTP(5)", "320"); //< PYTHIA tune
  \frac{1}{2}...
  // Set up Rivet with a LEP analysis
 Rivet::AnalysisHandler rivet;
  rivet.addAnalysis("DELPHI_1996_S3430090");
  // Run events
  const int EVTMAX = 10000:
 HepMC::GenEvent evt;
  for (int i = 0; i < EVTMAX; ++i) {
   generator->makeEvent(evt);
   rivet.analyze(evt);
 }
  // Finalize Rivet and generator
 rivet.finalize();
 rivet.writeData("out.yoda");
  generator->finalize();
 return 0;
}
```

```
– 25 –
```
<span id="page-27-0"></span>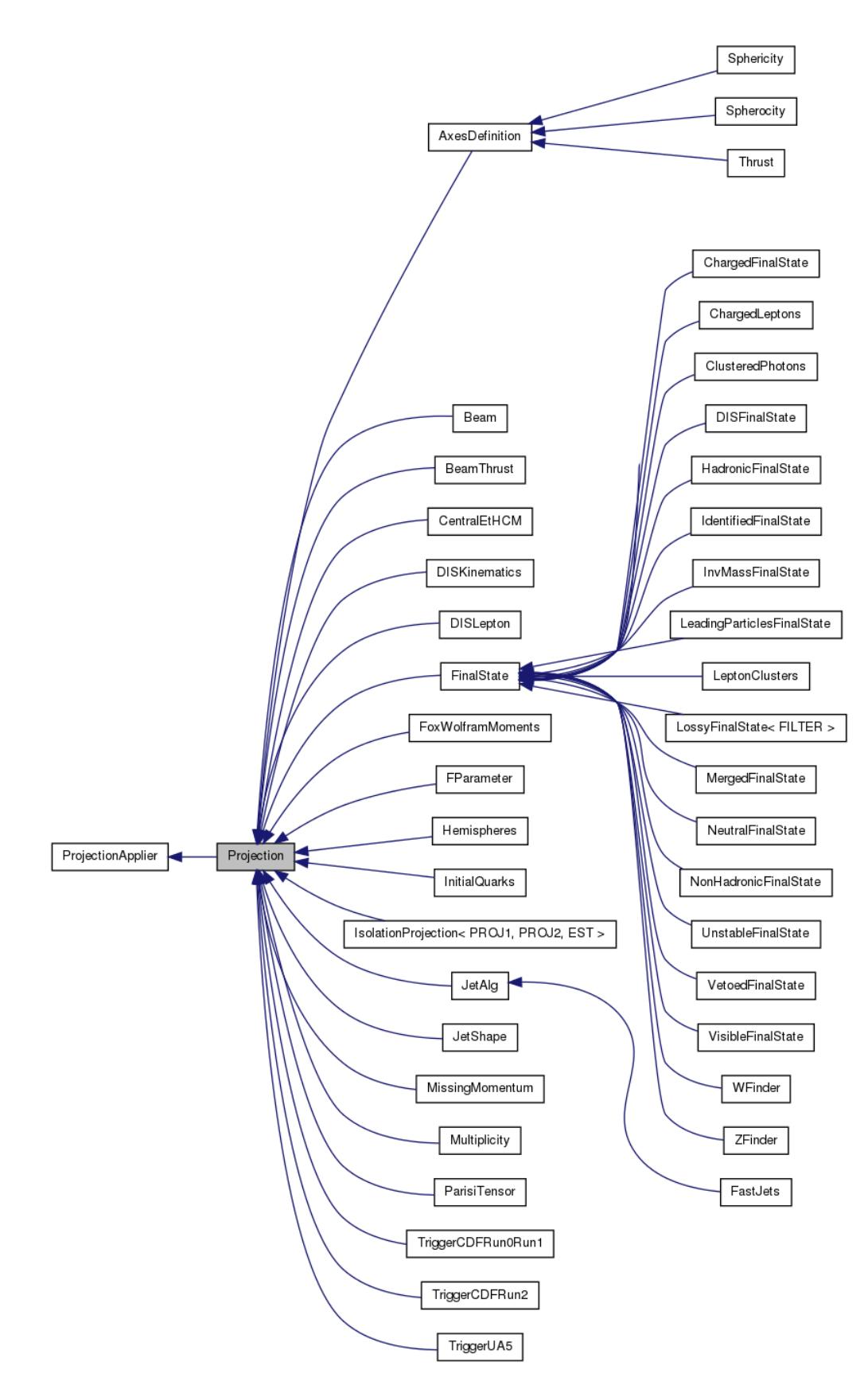

Figure 1: List of available projections and their inheritance structure.

# <span id="page-28-0"></span>Part IV Appendices

## A. The agile-runmc Fortran generator interface (deprecated)

- Simple run: agile-runmc Herwig:6510 -P lep1.params --beams=LEP:91.2  $\setminus$ -n 1000 will use the Fortran Herwig 6.5.10 generator (the -g option switch) to generate 1000 events (the -n switch) in LEP1 mode, i.e.  $e^+e^-$  collisions at  $\sqrt{s} = 91.2$  GeV.
- Parameter changes: agile-runmc Pythia6:425 --beams=LEP:91.2
	- $-n$  1000  $-P$  myrun.params  $-p$  "PARJ(82)=5.27" will generate 1000 events using the Fortran Pythia 6.423 generator, again in LEP1 mode. The -P switch is actually the way of specifying a parameters file, with one parameter per line in the format " $\langle key \rangle$   $\langle value \rangle$ ": in this case, the file lep1.params is loaded from the  $\langle installation \rangle$ /share/AGILe directory, if it isn't first found in the current directory. The -p (lower-case) switch is used to change a named generator parameter, here Pythia's PARJ(82), which sets the parton shower cutoff scale. Being able to change parameters on the command line is useful for scanning parameter ranges from a shell loop, or rapid testing of parameter values without needing to write a parameters file for use with -P.
- Writing out HepMC events: agile-runmc Pythia6:425 --beams=LHC:14TeV -n 50 -o out.hepmc -R will generate 50 LHC events with Pythia. The -o switch is being used here to tell agile-runmc to write the generated events to the out.hepmc file. This file will be a plain text dump of the HepMC event records in the standard HepMC format. Use of filename "-" will result in the event stream being written to standard output (i.e. dumping to the terminal.

## B. Acknowledgements

Rivet development has been supported by a variety of sources:

- All authors acknowledge support from the EU MCnet research network. MCnet is a Marie Curie Training Network funded under Framework Programme 6 contract MRTN-CT-2006-035606 and Framework Programme 7 contract PITN-GA-2012-315877.
- Andy Buckley has been supported by grants from the UK Science and Technology Facilities Council (Special Project Grant), the Scottish Universities Physics Alliance (Advanced Research Fellowship), the Royal Society (Research Fellowship), the Institute for Particle Physics Phenomenology (Associateship), and a CERN Scientific Associateship.
- Holger Schulz and Frank Siegert acknowledge the support of the German Research Foundation (DFG).

We also wish to thank the CERN MCplots (http://mcplots.cern.ch) team, and especially Anton Karneyeu, for doing the pre-release testing since the Rivet 1.5 series and pointing out all the bits that we got wrong: Rivet is a much better system as a result!

## <span id="page-30-0"></span>Part V Bibliography

## References

- [1] M. Dobbs and J. B. Hansen, Comput. Phys. Commun. 134, 41 (2001).
- [2] M. R. Whalley, D. Bourilkov, and R. C. Group, (2005), hep-ph/0508110.
- [3] M. Cacciari and G. P. Salam, Phys. Lett. B641, 57 (2006), hep-ph/0512210.
- [4] M. Cacciari and G. Salam and G.Soyez, http://www.fastjet.fr.
- [5] T. Sjostrand, S. Mrenna, and P. Skands, Comput. Phys. Commun. 178, 852 (2008), 0710.3820.
- [6] T. Sjostrand, (2008), 0809.0303.
- [7] M. Bahr et al., Eur. Phys. J. C58, 639 (2008), 0803.0883.
- [8] T. Gleisberg et al., JHEP **0902**, 007 (2009), 0811.4622.
- [9] DELPHI Collaboration, P. Abreu et al., Z. Phys. **C73**, 11 (1996).
- [10] I. Antcheva et al., Comput. Phys. Commun. **180**, 2499 (2009).
- [11] J. Bromley et al., (1995), ZEUS and H1 Collaborations.